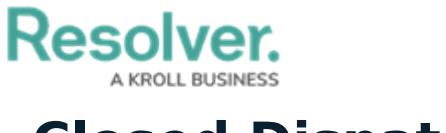

## **Closed Dispatch**

Last Modified on 02/25/2022 5:43 pm EST

The **Closed Dispatch** panel displays recently closed dispatches, as well as the related Activity's name and its record link. Your administrator determines the amount of time this panel retains a closed dispatch record. You can also show or hide the columns by right clicking one, then selecting or de-selecting the column's checkboxes.

Clicking the  $\Box$  icon to the panel's right allows you to apply filters for which data displays. You can access this panel by clicking **Closed** in the ribbon.

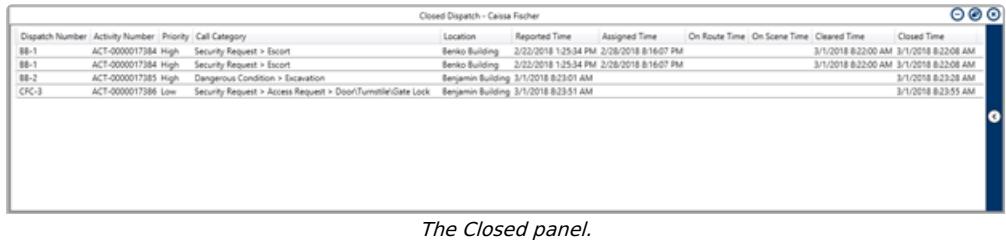